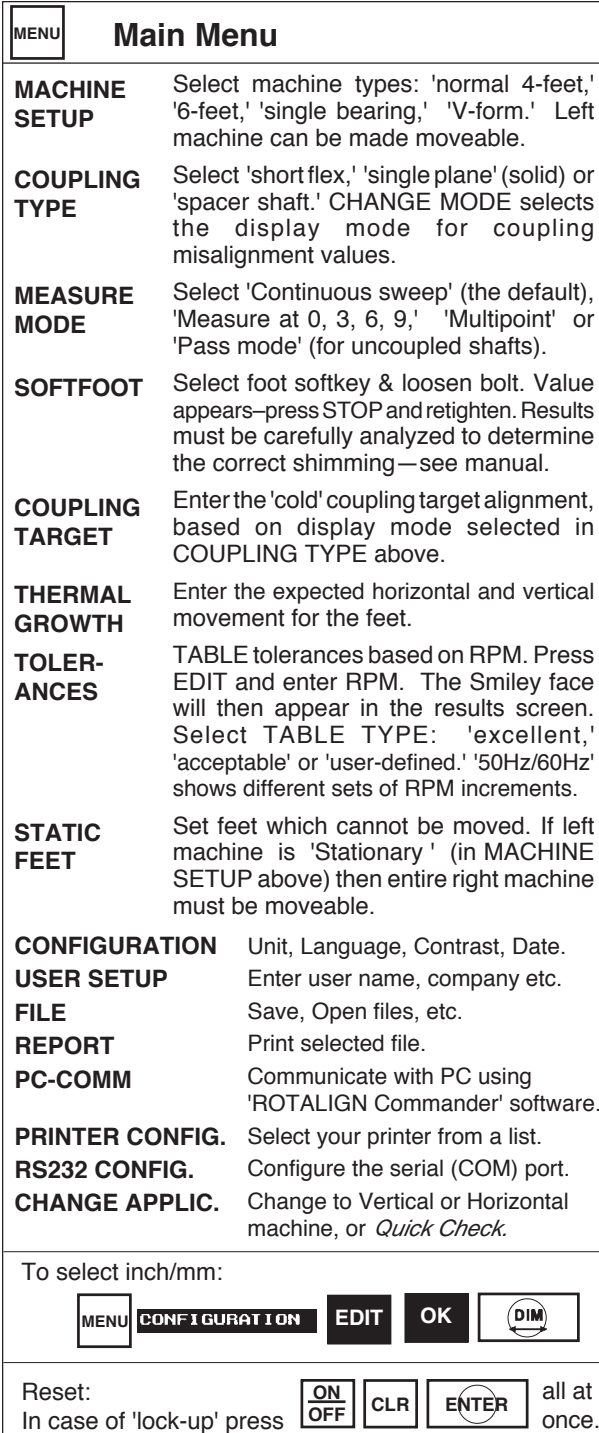

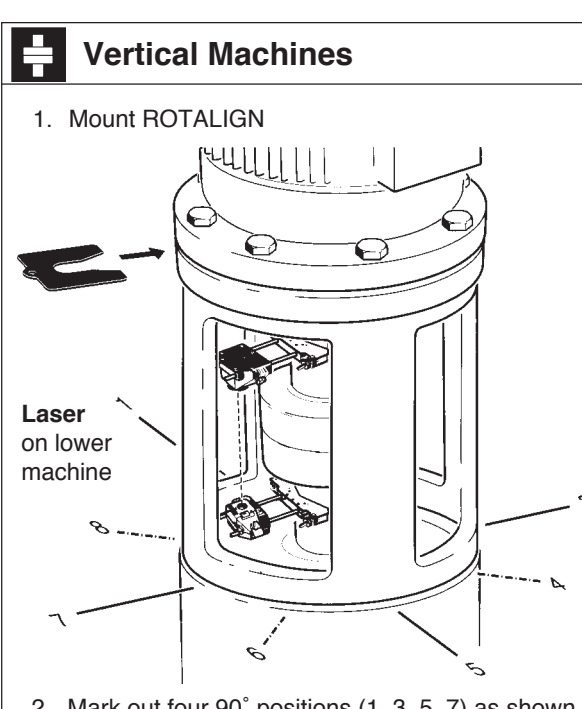

- 2. Mark out four 90˚ positions (1, 3, 5, 7) as shown (or if shaft rotation is limited, eight 45˚ pos'ns, 1, 2, 3, 4,…8).
- 3. Enter dimensions:CIRCLE/SQUARE (select bolt pattern) NUMBER BOLTS (square must be 4, 8, 12…) OPTION allows non-symmetrical flange (NORMAL ORDER clears and resumes symmetrical)
	- Bolt Distance (diagonal diameter of bolts)
	- Flange Diameter (diagonal diameter of flange)
	- Coupling center to receiver
- 4.  $\left|\left\langle \mathbf{W}\right\rangle \right|$  Turn shaft to position 1, align laser and press '1.' Turn to each position and press corresponding key. At least 3 positions are required.
- 5. **TE** Table shows either all shim corrections added (+), removed (-) or for minimum movement  $(+/-)$ . Select with ' $+/-$ ' key.
- 6. MOVE Turn to position '1' and press **START**. Shim as per table. Press **STOP**
- 7. Re-measure, view results and move horizontally if vertical is in tolerance.

© 2005 Printed in Wingate, NC 2005 rev. 4 NC 2005 rev. 2005 Printed in Wingate,

## **ROTALIGN®** ☺ Short Instructions

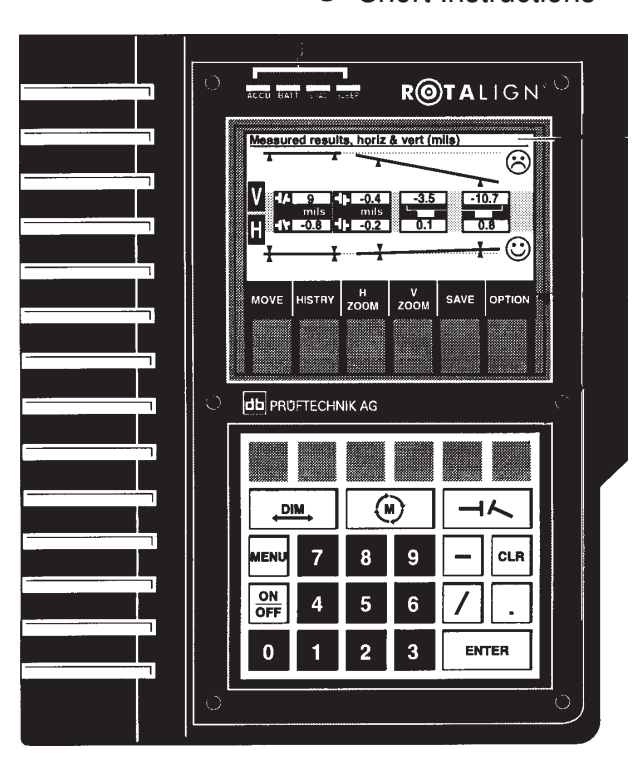

Norm & Bev Voelzow

*Voelz ow & Company, Inc.*

4804 Lawyers Rd E $\,\cdot\,$ Wingate, NC 28174 704-233-9222 • Fax 704-233-9211E-mail: nvoelzow@perigee.net Web: www.LaserAlignment.net

— US Distributor —

## **LUDECA, Inc.**

1425 N.W. 88th Avenue, Miami, FL 33172 Phone: 305-591-8935 • Fax: 305-591-1537Web: http://www.ludeca.com/ E-Mail: webmail@ludeca.com

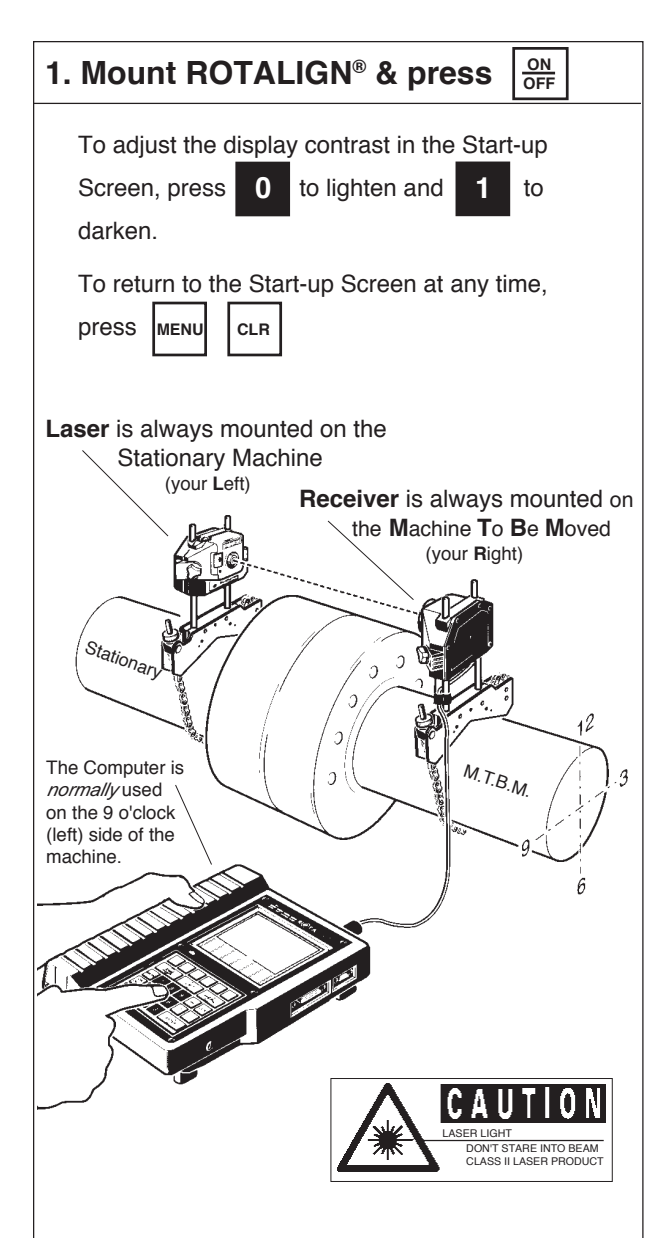

## Note:

If application is for a horizontal machine and you are on a horizontal machine as shown, proceed to Step #2.

If you need to change the application,

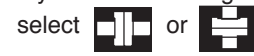

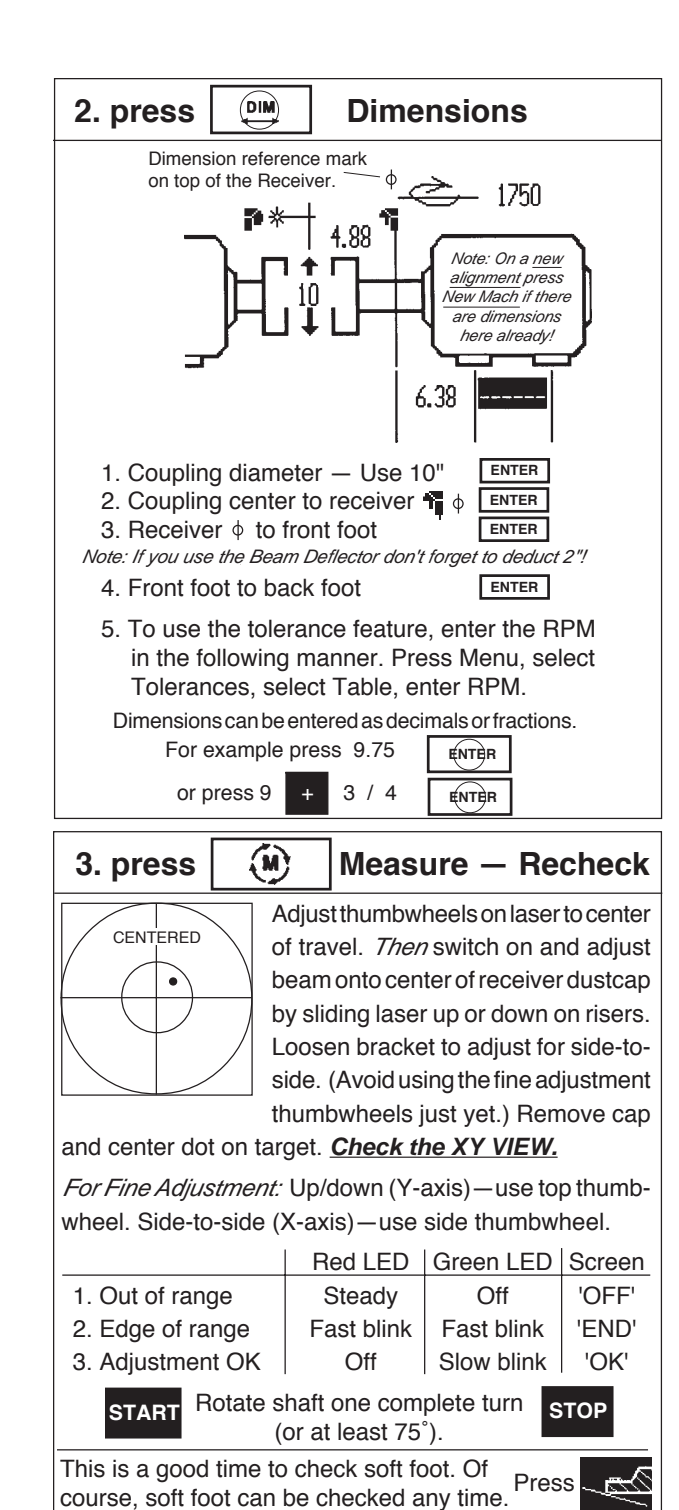

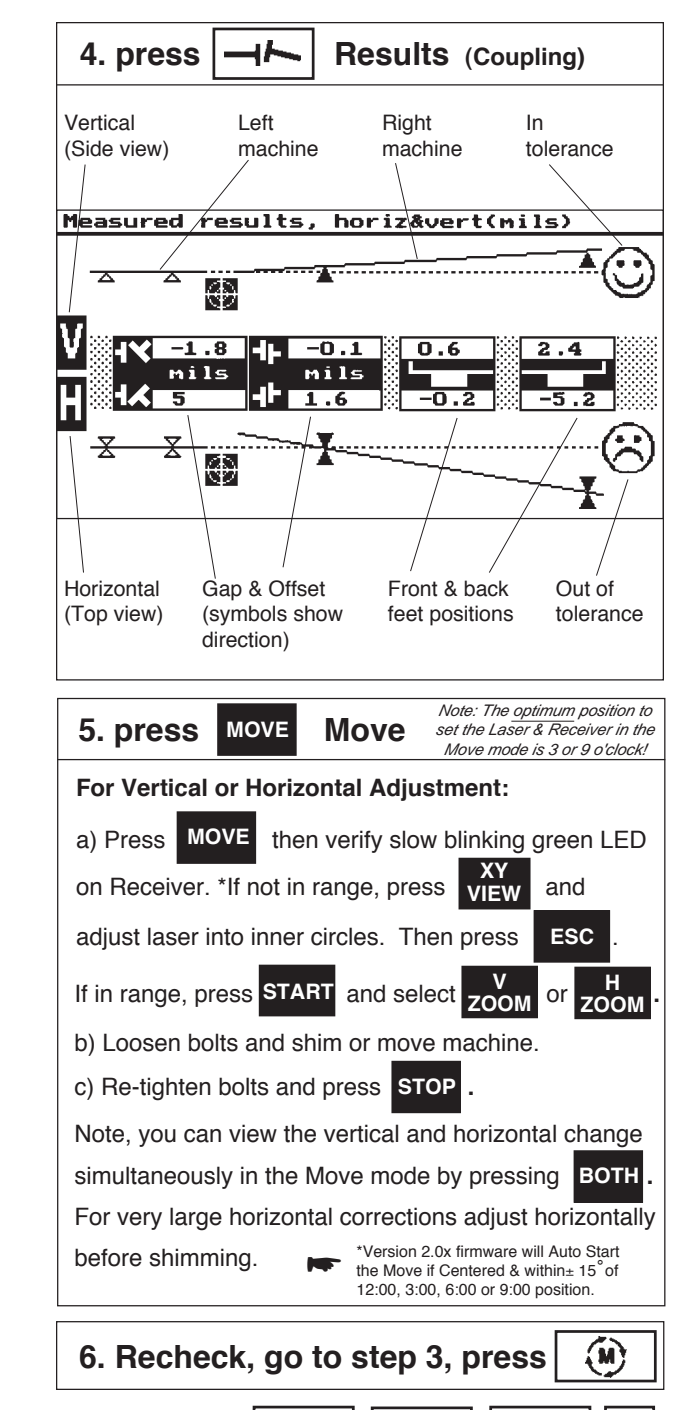

**MENU**

Tip! Use these at any time

 $\overline{\left(\begin{smallmatrix} 0 & \text{IM} \\ \text{OM} \end{smallmatrix}\right)}$ 

(M